### UBND HUYỆN TAM ĐƯỜNG **PHÒNG VĂN HÓA VÀ THÔNG TIN**

 $S\acute{o}$ : 16 /VHTT

V/v cảnh báo, rà quét mã độc khi sử dụng chữ ký số

Kính gửi:

**CỘNG HÒA XÃ HỘI CHỦ NGHĨA VIỆT NAM Độc lập - Tự do - Hạnh phúc**

16 / VHTT Tam Đường, ngày 27 tháng 01 năm 2021

- Các cơ quan, ban, ngành, đoàn thể huyện;

- UBND các xã, thị trấn.

Căn cứ Công văn số 94/STTTT-BCVTCNTT ngày 25/01/2021 của Sở Thông tin và Truyền thông tỉnh Lai Châu về việc cảnh báo rà quét mã độc khi sử dung chữ ký số.

Để phát hiện các máy có sử dụng chữ ký số của các cơ quan, đơn vị có lượng tải về thông tin trên phần mềm ký số tăng đột biến (*nghi ngờ nhiễm mã độc*), Phòng Văn hóa và Thông tin huyện Tam Đường đề nghị các cơ quan, ban, ngành huyện, UBND các xã, thị trấn quan tâm chỉ đạo thực hiện một số nội dung sau:

### **1. Thiết lập máy tính an toàn**

- Với các máy tính mới mua chưa có hệ điều hành cần phải được cài đặt hệ điều hành từ các đĩa cài đặt phần mềm bản quyền hoặc chỉ tải các tập tin cài đặt từ các trang web của nhà sản xuất (*cần kiểm tra mã băm khi tải các tập tin cài đặt này*) tránh trường hợp tải phải phiên bản "giả mạo" kèm sẵn mã độc, tương tự đối với các ứng dụng phổ biến như ứng dụng văn phòng, bộ gõ tiếng Việt... tuyệt đối không sử dung các phần mềm bẻ khóa (*crack*) vì các kẻ tấn công thường gắn mã độc hại trong các phần mềm này để phát tán.

- Khi cài đặt xong nên thiết lập máy tính ở quyền người dùng (*User*), không nên sử dụng quyền quản trị viên (*Administrator*). Các máy tính mới thường được nhà sản xuất cài đặt sẵn một số chương trình để quảng cáo, giới thiệu hoặc bản dùng thử của các phần mềm. Các phần mềm này có thể chứa sẵn các nguy cơ mất an toàn thông tin. Do đó ngườ i dùng nên gỡbỏ các chương trình không cần thiết trên máy tính của mình ngay trong quá trình thiết lập ban đầu.

- Ngay sau khi cài hệ điều hành cần cài đặt và định kỳ quét toàn bộ máy tính bằng phần mềm diệt vi-rút có bản quyền. Trên thị trường hiện nay có rất nhiều phần mềm diệt vi-rút miễn phí và có trả phí. Cần lưu ý là các chương trình miễn phí có thể ít chức năng hơn nhưng vẫn có thể giúp người dùng cơ bản chống lại các mã độc phổ biến.

- Cần lưu ý rằng có môt số loai mã đôc giả mao chính phần mềm diệt virút. Do đóngười dùng cũng cần phải tải tập tin cài đặt chương trình diệt vi-rút từ chính trang web của nhà sản xuất.

- Trong quá trình sử dụng, người sử dụng cần đinh kỳ kiểm tra và câp nhật các bản vá lỗi, lỗ hồng bảo mật cho hệ điều hành và phần mềm ứng dụng. Người sử dụng cũng cần thường xuyên thay đổi mật khẩu và sử dụng mật khẩu mạnh: Mật khẩu độ dài tối thiểu có 8 ký tự gồm chữ số, chữ cái (*thường và hoa*) và ký tự đặc biệt. Cần nhớ rằng mật khẩu mạnh sẽ bảo vệ máy tính trong suốt quá trình sử dụng về sau. Mật khẩu mạnh còn giúp bảo vệ cặp khóa trong trường hợp thất lạc thiết bi lưu khóa bí mật, kẻ xấu chiếm được thiết bi token lưu khóa cũng không thể ký mạo danh được.

- Thường xuyên sao lưu các dữ liệu quan trọng, dùng CD, DVD, ổ cứng hay trên các phương tiên lưu trữ khác. Cần thân trong khi sử dung thiết bi lưu trữ USB khi sao lưu dữ liêu giữa các máy tính. Hiên nay một số hãng cho phép mã hóa các dữ liệu sao lưu trên các thiết bị lưu trữ ngoài để bảo đảm tính bí mật của dữ liêu.

# **2. Cà i đăt, c ̣ ấu hinh c ̀ ác phần mềm kýsố an toàn**

- Đề thực hiện ký số, đầu tiên cần cài đặt phần mềm điều khiển thiết bị (driver) token ký sô. Người sử dụng chữ ký sô chuyên dùng Chính phủ truy cập trang web để tải các phần mềm driver và ký số như VsignPDF, bộ công cu tích hợp ký số theo Nghị định số 30/2020/NĐ-CP ngày 05/03/2020 của Chính phủ về công tác văn thư tại địa chỉ sau: https://dvc.ca.gov.vn/tai-phan-mem

- Một chính sách bắt buộc đối với người sử dụng máy tính là khi tải bất cứ phần mềm nào trên mạng về trước khi cài đặt chúng ta đều nên quét mã độc trước khi thực hiện cà i đặt. Công cụ quét mã độc được Ban Cơ yếu Chính phủ cung cấp tại địa chỉ sau: [http://av.bcy.gov.vn](http://av.bcy.gov.vn/)

- Căn cứ Điều 9 của Nghị định 130/2018/NĐ-CP ngày 27/9/2018 của Chính phủ quy định chi tiết thi hành Luật giao dịch điện tử về chữ ký số và dịch vụ chứng thực chữ ký số, điều kiện đảm bảo an toàn cho chữ ký số cụ thể như sau:

+ Chữ ký số được tạo ra trong thời gian chứng thư số có hiệu lực và kiểm tra được bằng khóa công khai ghi trên chứng thư số đó.

+ Chữ ký số được tạo ra bằng việc sử dụng khóa bí mật tương ứng với khóa công khai ghi trên chứng thư số do một trong các tổ chức được pháp luật quy định cấp.

+ Khóa bí mật chỉ thuộc sự kiểm soát của người ký tại thời điểm ký.

- Vì vậy, trong quát rình thực hiện ký sô, xác thực cân lưu ý đên hai dịch vụ của Ban Cơ yếu Chính phủ cung cấp để đảm bảo an toàn cho chữ ký số, cu thể:

**(1) Kiểm tra chứng thư số trực tuyến:** Tác vụ này sẽ kết nối tới máy chủ của Ban Cơ yếu Chính phủ và kiểm tra xem chứng thư số còn hiệu lực hay không trước khi tiến hành ký số. Việc kiểm tra chữ ký số này có thể thực hiện thông qua 02 hình thức đó là kiểm tra danh sách hủy bỏ (CRLs) hoặc kiểm tra trạng thái chứng thư số trực tuyến (OCSP).

Thư viện sẽ tự động kiểm tra chứng thư số cần kiểm tra và trả về kết quả. Nội dung chứng thư số cần kiểm tra để đảm bảo tính xác thực, toàn vẹn:

+ Chứng thư số có phải do Ban Cơ yếu Chính phủ cung cấp hay không;

 $+$  Kiểm tra thời gian hợp lệ của chứng thư số;

+ Kiểm tra chứng thư số đã bị hủy bỏ hay chưa.

**(2) Lấy dấu thời gian:** Để xác định thời gian ký số, trong quá trình ký số các thư viện sẽ kết nối tới máy chủ cấp dấu thời gian của Ban Cơ yếu Chính phủ. Đồng thời, cho phép xác định chính xác thời điểm người sử dụng ký số.

*(Lưu ý: thời gian lấy từ máy chủ, không phải thời gian máy tính cá nhân của người sử dụng).*

Sau đây là địa chỉ truy cập các dịch vụ trực tuyến:

+ Danh sách hủybỏ (CRLs): <http://ca.gov.vn/pki/pub/crl/cp.crl>

 $+$  Kiểm tra tình trang chứng thư số trực tuyến (OCSP): [http://ocsp.ca.gov.vn](http://ocsp.ca.gov.vn/)

+ Máy chủ dấu thời gian: [http://tsa.ca.gov.vn](http://tsa.ca.gov.vn/)

+ Thông tin chi tiết tài liệu, phần mềm, mã nguồn tại địa-chỉ: [http://ca.gov.vn](http://ca.gov.vn/)

+ Ngoài ra người sử dụng có thể tham khảo các video hướng dẫn cài đặt, cấu hình các phần mềm kýsố tại địa chỉ sau: [https://dvc.ca.gov.vn/video-huong](https://dvc.ca.gov.vn/video-huong-dan-cai-dat-su-dung)[dan-cai-dat-su-dung](https://dvc.ca.gov.vn/video-huong-dan-cai-dat-su-dung)

## **3. Bảo quản, sử dung thi ̣ ết bi lưu kh ̣ óa bímât an to ̣ àn**

- Thiết bị lưu khóa bí mật của người sử dụng chữ kýsố chuyên dùng Chính phủ là thiết bị PKI Token được Ban Cơ yếu cấp có chứa cặp khóa bí mật/công khai và Chứng thư số cấp cho người sử dụng. Việc thực hiện ký số không thể thiếu thiết bị Token và mật khẩu.

- Tổ chức quản lý cần ban hành quy chế quản lý, sử dụng thiết bị PKI Token dành cho người sử dụng. Các cá nhân có trách nhiệm bảo quản token an toàn và đặt mật khẩu mạnh để bảo vệ an toàn cho cặp khóa của mình.

- Người sử dụng có thể áp dụng quy tắc đặt mật khẩu manh mà vẫn dễ nhớ đó là thay đổi các chữ cái tạo nên mật khâu từ những thông tin gắn với bản thân, hoặc kết hợp các chữ cái có trong các từ của một câu nói yêu thích, ví du về những mật khẩu manh là:  $88V1nhpHuc\{cke-peak\}amp;amp;$ ; \$H@idUong34%, #T3x1LtyVn\$#.

- Để đánh giá đô manh và kiểm tra mật khẩu sử dung có nằm trong các bô từ điển hoặc cơ sở dữ liệu mật khẩu đã bị bẻ khóa không chúng ta có thể kiểm tra thông qua các địa chỉ sau: <https://password.kaspersky.com/>

- Không giao Token của mình cho người khác sử dụng và tuyệt đối không cho người khác biết mật khẩu Token của mình.

## **4. Hướng dẫn nhanh rà quét mã độc trên máy tính người dùng**

Để thực hiện nhanh rà quét, gỡ bỏ mã độc, người dùng cần thực hiện các bước cụ thể, như sau:

- Bước 1: Tải công cụ rà quét mã độc tại địa chỉ: <http://ca.gov.vn/MalwareRemoverTool.rar>

- Bước 2: Giải nén và chạy công cụ, thực hiện như hình dưới để rà quét nhanh.

- Bước 3: Trường hợp công cụ rà quét phát hiện ra mã độc và diệt thì người dùng thực hiện tải công cụ dưới đây để rà quét toàn bộ máy tính: <http://av.bcy.gov.vn/Malware%20Remove%20Tool.exe>

## **6. Báo cáo kết quả thực hiện rà quét mã độc**

Các cơ quan, đơn vị chủ động rà quét mã độc theo hướng dẫn, báo cáo nhanh kết quả phát hiện mã độc về Phòng Văn hóa và Thông tin huyện qua địa chỉ email: [Sangnq.tamduong@laichau.gov.vn](mailto:Sangnq.tamduong@laichau.gov.vn) trước ngày **05/02/2021** để Phòng báo cáo kết quả về Sở Thông tin và Truyền thông, UBND huyện.

Trên đây là Công văn về việc cảnh báo, rà quét mã độc khi sử dụng chữ ký số của Phòng Văn hóa và Thông tin huyện đề nghị các cơ quan, ban, ngành, đoàn thể huyện, UBND các xã, thị trấn quan tâm thực hiện./.

### *Nơi nhận:*

- Như trên;
- Chủ tịch, các PCT.UBND huyện;
- Lưu: VT.

# **TRƯỞNG PHÒNG**

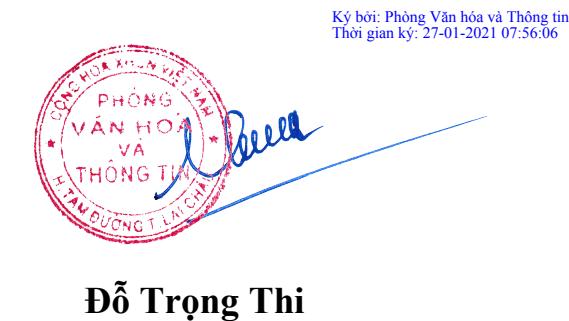